Please note: The following examples are shown using RMPrepUSB v1.9.75 which has extra user options.

# **RM Community Connect 3 USB Build Disk**

CC3 USB build disks need to boot to MS-DOS as a floppy drive (A:). If it boots as C: then the CC3 programs and scripts will not work correctly and may corrupt the USB drive.

You must set your BIOS to treat the USB drive as a 'Removable Disk' and not as a 'Fixed Disk'. This must be configured using the BIOS Menu options and the exact setting will vary according to which BIOS you have.

You also need to enable USB detection in the BIOS. There may be an option such as 'Enable USB' or 'Enable USB Keyboard' or 'Enable Legacy USB' – this must to be enabled.

The examples below show which settings are most appropriate for the size of USB that you have.

Please note: Some older systems do not support booting WinPE (CC4) from a USB drive, others may not boot from a CC3 USB drive, whilst yet others may only boot from a CC3 512MB USB drive but not from larger drives. For more information, please use the RM Knowledge Library at www.rm.com/support

### **RM MiniSafe Pro 512MB**

The settings shown below are recommended for USB booting for CC3. Note that the **512MB RM MiniSafe Pro** (or Lexar 512MB) is highly recommended for CC3 station booting as some older systems will not boot correctly from a USB drive with a capacity of more than 512MB.

- FAT16 This is the most successful format for booting as an A: drive (floppy drive)
- Boot as ZIP The CC3 Build disk only works if it boots as the A: drive (i.e. a floppy drive)
- MS-DOS bootable for CC3 it needs to boot to MS-DOS (IO.SYS is loaded)

Files are copied from the A: CC3 floppy build disk that you have made previously to the USB drive when formatting has completed.

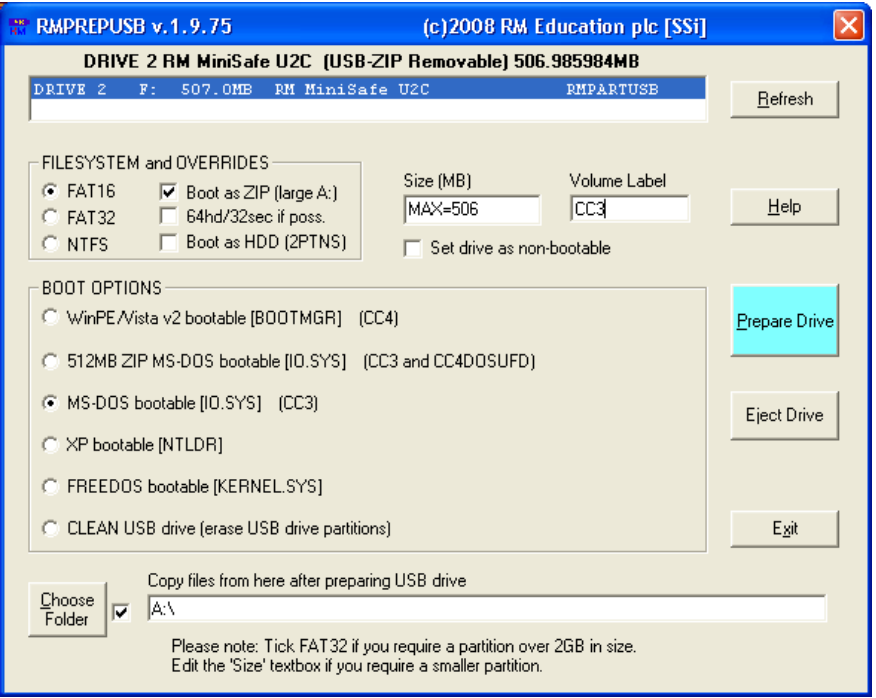

#### **CC3 – Large USB drive**

If you are using a USB drive of a larger capacity than 2GB, then it is recommended to use the following settings which will format the USb drive with a 500MB partition.

- FAT16 This is the most successful format for booting as an A: drive (floppy drive)
- Boot as ZIP The CC3 Build disk only works if it boots as the A: drive (i.e. a floppy drive). This setting automatically sets 64hd/32sec disk geometry.
- 512Mb ZIP MS-DOS bootable for CC3 it needs to boot to MS-DOS (IO.SYS is loaded). This option sets a 500MB partition without needing to alter the 'Size (MB)' text box or use FAT32 formatting.

Files are copied from the A: CC3 floppy build disk that you have made previously to the USB drive when formatting has completed.

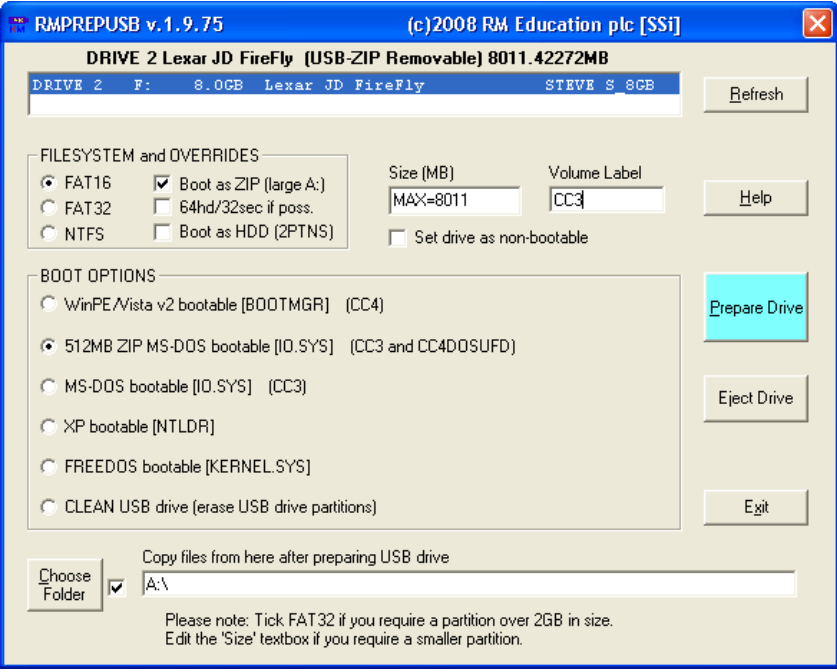

# **RM Community Connect 4 Build Disk**

CC4 uses Microsoft Windows Pre-installation Environment v2. WinPE needs to load the BOOTMGR boot file. WinPE needs to be booted as a hard disk and not as a floppy disk or USB-ZIP disk.

You must set your BIOS to treat the USB drive as a 'Fixed Disk' and not as a 'Removable Disk'.

Some systems will not boot WinPE from USB (e.g. D865GLC)

## **CC4 – Small USB drive**

Use the settings shown below.

- FAT32 Either FAT16 can be selected on drives below 2GB or FAT32
- Boot as HDD (2PTNS) this setting places a small hidden second partition in the USB drive. Some BIOSes will recognise any USB device with more than one partition as a 'Fixed Disk'.
- WinPE/Vista v2 bootable A CC4 build disk must load the BOOTMGR file to run WinPE.

Files can be copied from the CC4 bootable CD that you have made previously, or copied directly from the CC4 Server build area (the build area folder should contain the \sources and \boot folders amongst others).

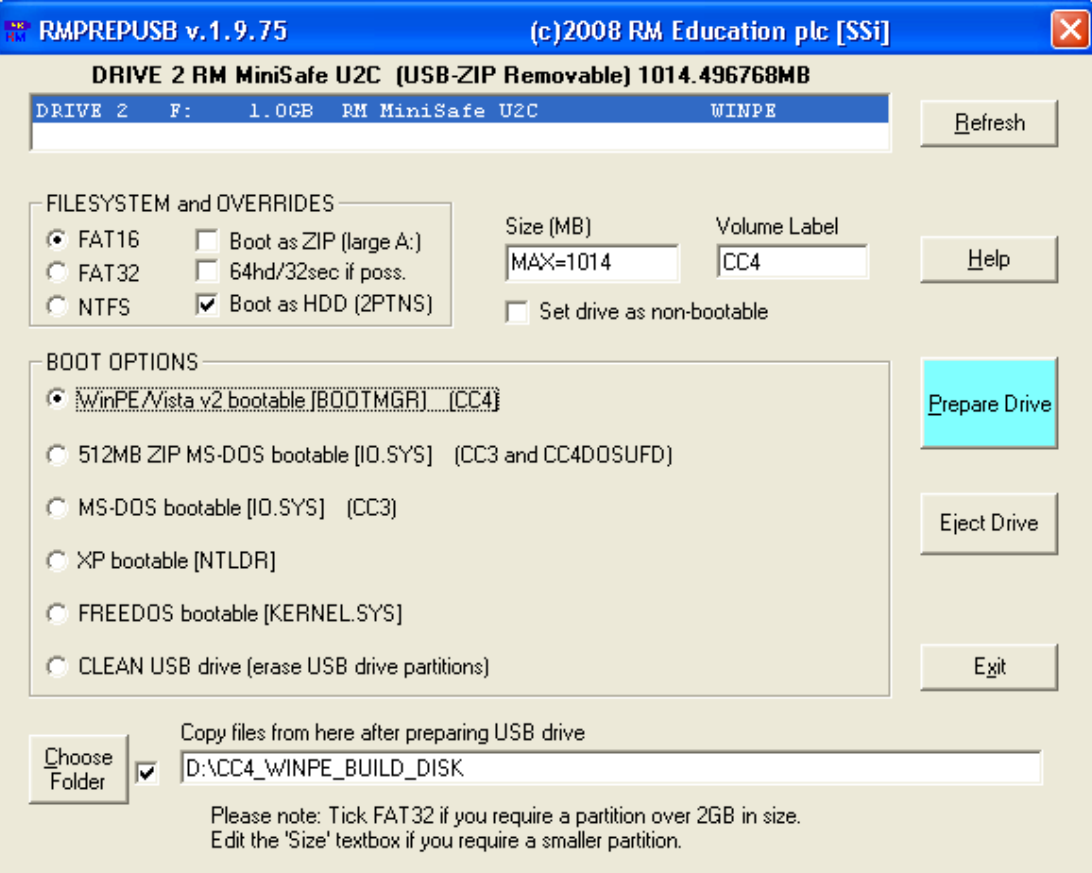

## **CC4 – Large USB drive**

Use the settings shown below.

- FAT32 FAT16 can be selected on drives below 2GB or use FAT32 for all drives
- Boot as HDD (2PTNS) this setting places a small hidden second partition in the USB drive. Some BIOSes will recognise any USB device with more than one partition as a 'Fixed Disk'.
- WinPE/Vista v2 bootable A CC4 build disk must load the BOOTMGR file to run WinPE.

Files can be copied from the CC4 bootable CD that you have made previously, or copied directly from the CC4 Server build area (the build area folder should contain the \sources and \boot folders amongst others).

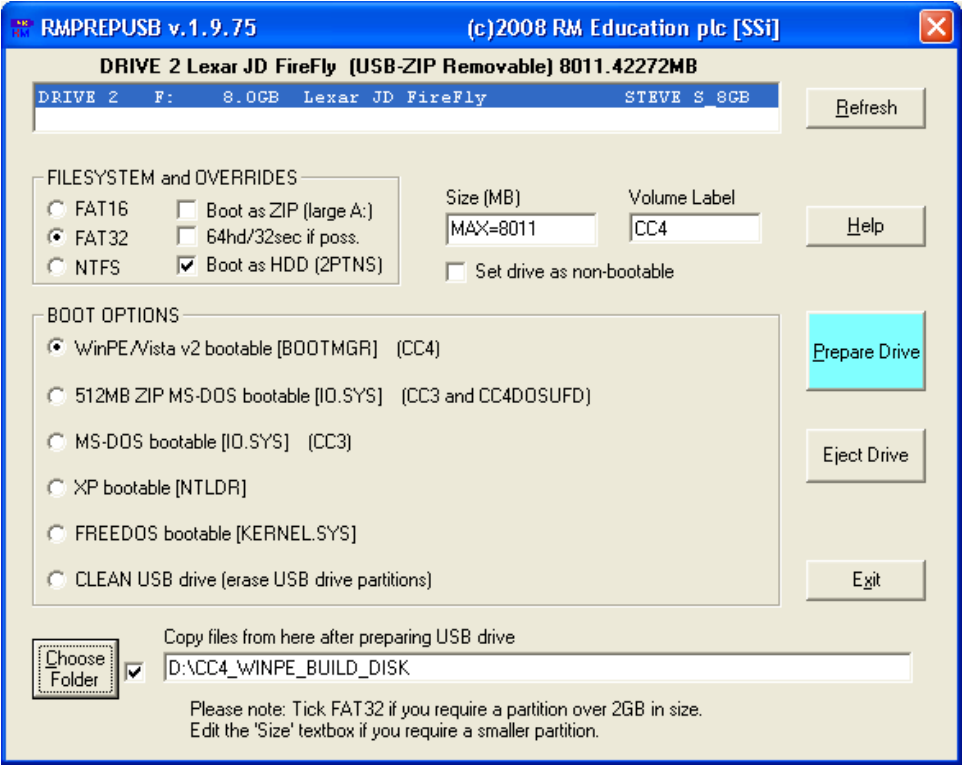

## **CC4 – Grub4Dos Iso Method**

Use the settings shown below for systems which only boot to USB as drive A:.

- FAT32 FAT16 can be selected on drives below 2GB or use FAT32 for all drives
- Boot as HDD (2PTNS) this setting places a small hidden second partition in the USB drive. Some BIOSes will recognise any USB device with more than one partition as a 'Fixed Disk'.
- FREEDOS bootable Boots to FreeDOS as drive A: or C: and then loads the CC4 ISO file.

To use this special method of booting, the special RMGrub files must be used as well as the CC4 ISO file and Build Control.XML file. See www.rm.com/support for more details. This method can be used for Expert 3000 D915GUX systems and possibly others.

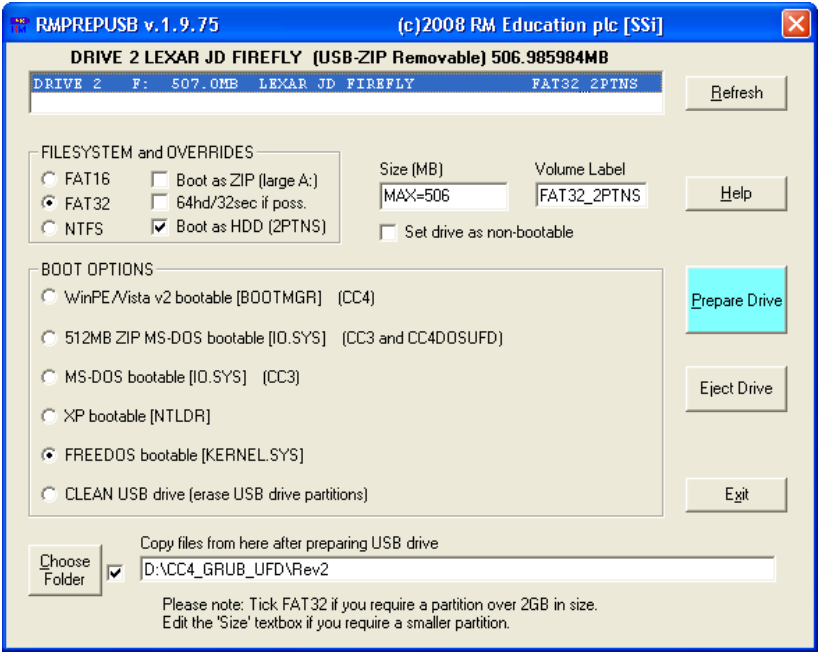